# **Control System Studio**

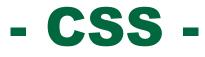

# **Overview**

Kay Kasemir, Ph.D.

**ORNL/SNS** 

kasemirk@ornl.gov

July 2011 at

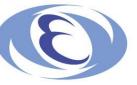

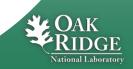

# What is CSS?

# a) To End Users:

 Integrated control system user interface

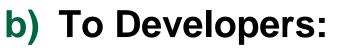

- A Collaboration
- An Architecture
- A Toolkit

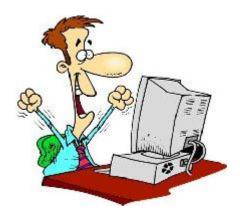

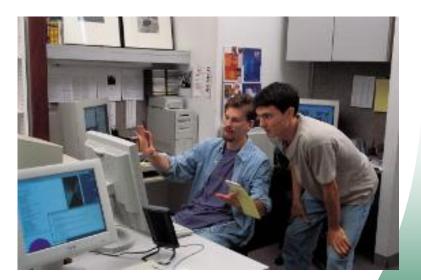

http://www.wendolene.co.uk/Pictures/Happy.jpg

http://www.citytowninfo.com/images/education-articles/how-to-become-a-software-engineer-2.jpg

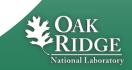

## **Original EPICS Operator Interface**

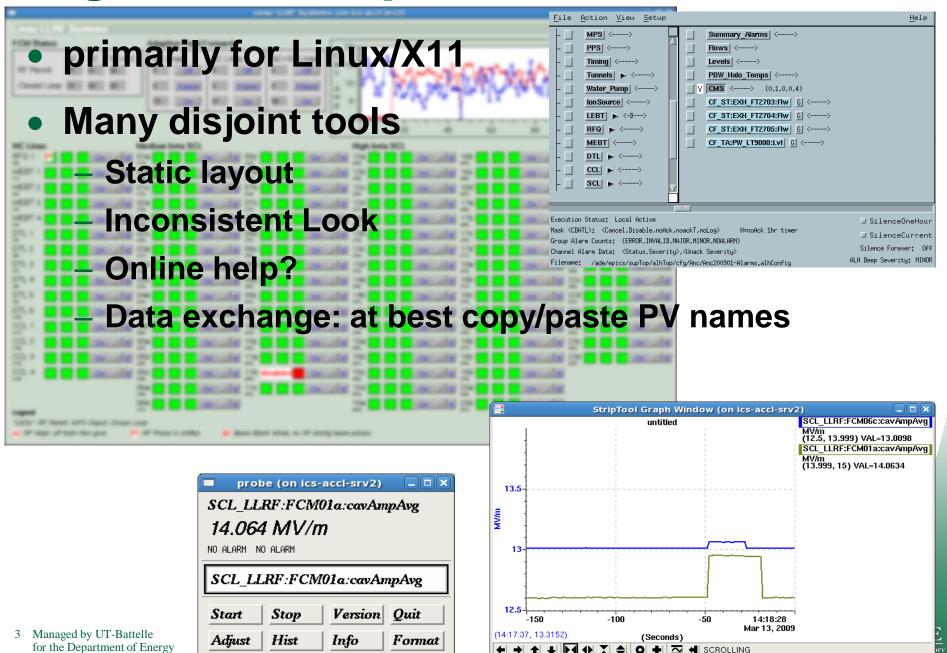

## **Example Work Flow: React to Alarm**

| Current Alarms         |                                               | Filter              |              |          |            |       |  |
|------------------------|-----------------------------------------------|---------------------|--------------|----------|------------|-------|--|
| PV                     | Description                                   | Time                | Curreeverity | Severity | Status     | Value |  |
| CF_KL:DIWS_AIT4303B:Rs | CF_KL:DIWS_AIT4303B:Rs                        | 2009/03/17 16:10:06 | MINOR        | MINOR    | HIGH_ALARM | 18.5  |  |
| RFQ_Vac:Pump2:Pressure | Demo pump 2                                   | 2009/03/17 16:09:46 | OK           | MAJOR    | HIHI_ALARM | 9.0   |  |
| RFQ_Vac:Pump6:Pressure | Demo pump 6                                   | 2009/03/17 16:09:44 | ОК           | MINOR    | HIGH_ALARM | 5.0   |  |
| RFQ_Vac:Pump5:Pressure | Demo pump 5                                   | 2009/03/17 16:09:44 | ОК           | MINOR    | HIGH_ALARM | 5.0   |  |
| RFQ_Vac:Pump4:Pressure | Demo pump 4                                   | 2009/03/17 16:09:44 | ОК           | MINOR    | HIGH_ALARM | 5.0   |  |
| RFQ_Vac:Pump3:Pressure | Demo pump 3                                   | 2009/03/17 16:09:44 | ОК           | MINOR    | HIGH_ALARM | 5.0   |  |
| MEBT_CHOP:PS_2:V       | mebbit chopper power supply two voltage fault | 2009/03/16 19:05:10 | MAJOR        | MAJOR    | LOLO_ALARM | 0.000 |  |
|                        |                                               |                     |              |          |            |       |  |
|                        |                                               |                     |              |          |            |       |  |
|                        |                                               |                     |              |          |            |       |  |

#### CSS includes an alarm system.

#### **Operator notices an alarm...**

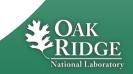

## **Example Work Flow: React to Alarm..**

| Current Alarms             |                                           | Filter      |                                                                                                 |              |                                                 | (x               |
|----------------------------|-------------------------------------------|-------------|-------------------------------------------------------------------------------------------------|--------------|-------------------------------------------------|------------------|
| PV                         | Description                               |             | Time                                                                                            | Curreeverity | Severity                                        | Status Valu      |
| RFQ_Vac:Pump2:Pressure     | Demo pump 2                               |             | 2009/03/17 16:48:10                                                                             | ОК           | MAJOR                                           | HIHI_ALARM 9.0   |
| RFQ_Vac:Pump6:Pressure     | Demo pump 6                               |             | 2009/03/17 16:48:08                                                                             | ОК           | MINOR                                           | HIGH_ALARM 5.0   |
| RFQ_Vac:Pump5:Pressure     | Demo pump 5                               |             | 2009/03/17 16:48:08                                                                             | ОК           | MINOR                                           | HIGH_ALARM 5.0   |
| RFQ_Vac:Pump4:Pressure     | Demo pump 4                               |             | 2009/03/17 16:48:08                                                                             | ОК           | MINOR                                           | HIGH_ALARM 5.0   |
| RFQ_Vac:Pump3:Pressure     | Demo pump 3                               |             | 2009/03/17 16:48:08                                                                             | ОК           | MINOR                                           | HIGH_ALARM 5.0   |
| FE_MPS:MIOC1A:status_sum   | MPS Beam permit                           |             | 2009/03/17 16:46:28                                                                             | MAJOR        | MAJOR                                           | LOLO_ALARM 2     |
| ICS_Tim:Gate_BeamOn:Switch | Beam awf                                  |             | 2009/03/17 16:46:27                                                                             | MINOR        | MINOR                                           | STATE_ALARI Shif |
| CF_KL:DIWS_AIT4303B:Rs     | CF_KL:DIWS_AIT4303B:Rs                    |             | 2009/03/17 16:10:06                                                                             | MINOR        | MINOR                                           | HIGH_ALARM 18.   |
| MEBT_CHOP:PS_2:V           | mebbit chopper power supply two voltage f | ault        | <ul> <li>21:44:56</li> <li>i Check MEBT PS 2 Chopp</li> <li>MEBT Chopper PS 2 Screet</li> </ul> |              | MAJOR                                           | LOLO_ALARM 0.0   |
| PV                         | Description                               | Time        | 🖉 Logbook                                                                                       |              |                                                 | 1                |
| TMod:Summary_MPS:Alarm     | Description<br>Moderator System MPS Trip  | Time<br>200 | <ul> <li>Acknowledge</li> </ul>                                                                 | 🔁 D          | ata Browse                                      | er ilue<br>adv   |
| MEBT_CHOP:PS_1:V           | mebbit chopper power supply one voltage f |             |                                                                                                 |              | ata Browse                                      | er View 000      |
| HEBT_Coll:CT2:Cond         | HEBT_Coll:CT2:Cond                        | 200         | CSS                                                                                             | 102          | V Table<br>ack View                             | 017              |
| (                          |                                           |             | <sup>6</sup> ∕∕ Configure Item<br>H Auto-size Columns<br>Alarm Perspective                      | 🕎 P\<br>Q Pi | V Utility<br>V Fields Vi<br>robe<br>PICS PV Tre |                  |

#### Context menu of alarm...

#### ("right click")

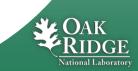

#### **Example Work Flow: React to Alarm...**

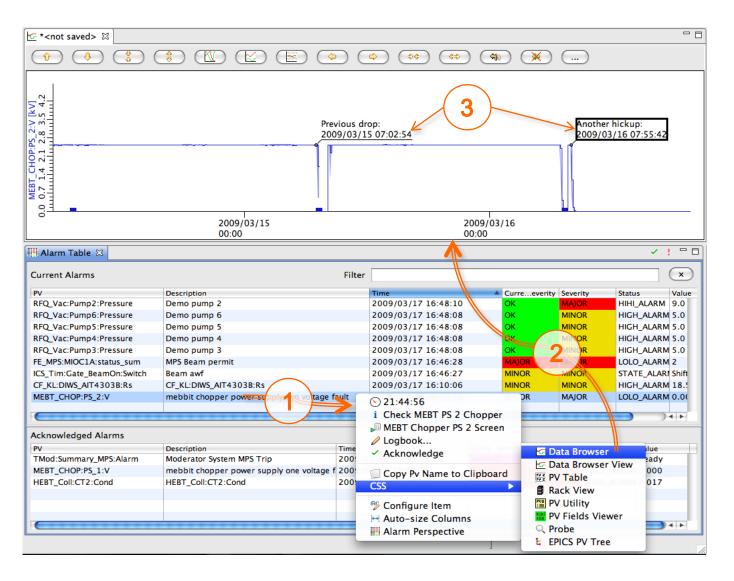

#### Inspect history of PV, annotate, ...

Second Contents of the second second

#### Finally: Data Browser → E-Log

| After inspecting alarm |
|------------------------|
| PV's history,          |
| post commented plot    |
| to E-Log!              |

🔄 \*<not saved> 🖾

÷.

Û

2.6 2.8 3.0 3.2

MEBT\_CHOP:PS\_2:V [kV] 0.2 0.4 0.6 0.8 1.0 1.2 1.4 1.6 1.8 2.0 2.2 2.4

SE

\*

🐨 Hide Button Bar X Remove all Markers

Mad PV Add Formula Config View C Archive View 🔄 Sample View Export View ∧ Waveform View Save snapshot... े Print ... Logbook... 🔄 Open as View

X Remove selected Markers

🔄 Data Browser Perspective

Update Marker Text

\$

2009/03/15

00:00

Previous drop:

2009/03/15 07:06:00

**\** 

4

₽¢

2009/03/16

00:00

¢:\$

|                                    | $\Theta \odot \odot$     | Logbook Entry                                                                                          |        |
|------------------------------------|--------------------------|----------------------------------------------------------------------------------------------------|--------|
|                                    | Create electr            | ronic logbook entry                                                                                    |        |
|                                    |                          | password, maybe edit text.<br>f current plot will be attached.                                         |        |
|                                    | User name:               | Fred                                                                                                   |        |
|                                    | Password:                | •••••                                                                                                  |        |
|                                    | Logbook:                 | Electrical Systems                                                                                     |        |
| ش) 🗶 (                             | Title:                   | Data Browser Snapshot                                                                                  |        |
|                                    | Text:                    |                                                                                                    |        |
| Another hickup:<br>2009/03/16 0250 | This time was because we | ther chopper trip.<br>as different, though,<br>did this and not that,<br>e we tried that and not this. |        |
|                                    |                          | who suggested to wiggle<br>ble before resetting                                                        |        |
|                                    | Attached im              | age was created by Data Browser                                                                        |        |
|                                    |                          | Attached Image                                                                                         | 700.00 |
|                                    |                          | Cancel OK                                                                                              |        |

National Laboratory

2003103

00:00

#### **A Collaboration**

- Started 2006 between DESY and SNS
  - Joined by CLS, APS, BNL, And Diamond, ..., KEK/J-PARC?
- https:// SOUICEFOIGE .net/apps/trac/cs-studio/wiki
  - Code repository, Wiki, Mailing lists

- Growing presence at EPICS meetings
  - Benefits from Eclipse community:

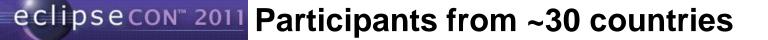

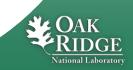

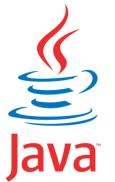

#### **A Control System Architecture**

- Portable environment (Windows, Linux, OS X)
- Excellent (free!) development tools

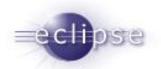

- Extensible bundling: Plug-Ins, Extension points, Registry
- Rich Client Platform (RCP) for windows, menus, online help, preferences, online update, …

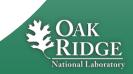

# **CSS: A Software Toolkit**

- It's BIG
  - Repository: ~ 1.500.000 lines of Java Code

- Structured
  - 70 'core' plugins, about 300 total
  - About 40% of code is comments and formatting

You pick what you need
– SNS uses ~300.000 (20%)

Perl cloc tool on July 2011 cs-studio3.0 repo and SNS source snapshot, excluding zip files

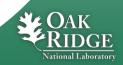

# **CSS Plugin Examples**

- Library Plug-Ins
  - Control system data types (PV, Sample, ...), Life data access, Historic Data Access, Logbook /, E-Mail, Authentication, Authorization, ...
  - Extension Points
    - Life data: Channel Access, Simulated, Local PVs
    - Historic Data: XML-RPC, RDB, ...
    - Authentication: Kerberos, LDAP, ...
- Application Plug-Ins
  - Strip-Chart: Data Browser
  - OPI: SDS, BOY 🔛
  - Alarms: NAMS, BEAST
  - Archive: DESY Archive, BEAUTY
  - Utilities: Probe, Clock 
    , PV Tree 
    , Psychiatrist

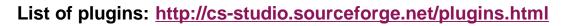

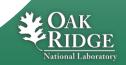

#### **Basic CSS Tools**

#### Probe

Current value of a PV

#### **EPICS PV Tree**

– Trace PV links

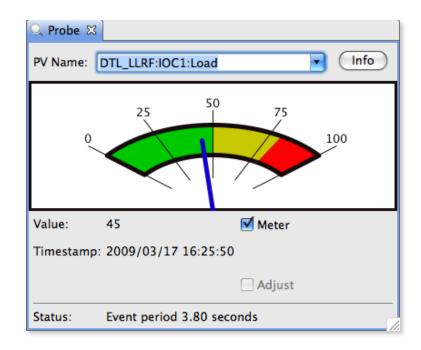

#### **Both:**

✓ Resize

#### Drop-downs keep previous entries

| : RFQ_LLRF:ResC  | trl1:ResErr_Avg        |                  |                     |                  | •         |
|------------------|------------------------|------------------|---------------------|------------------|-----------|
| PV 'RFQ_LLRF:Res | Ctrl1:ResErr_Avg' (ai) | ) = 2.11         |                     |                  |           |
| INP 'RFQ_LLRF    | ResCtrl1:ResErr_Smo    | o' (sub) = 2.2   | 14                  |                  |           |
| 🔻 INPA 'RFQ      | LLRF:ResCtrl1:ResEr    | rr' (calc) = 2.0 | 37                  |                  |           |
| INPA '           | RFQ_LLRF:ResCtrl1:C    | ífg' (mbbi) = l  | Q Fit [INVALID, UDF | _ALARM]          |           |
| INPB '           | RFQ_LLRF:FCM1:CtlAr    | mpSet' (ao) =    | 0.352               |                  |           |
| ▼ INPD '         | RFQ_LLRF:ResCtrl1:P    | hase_Df' (ai) =  | 4.604               |                  |           |
| IN               | P 'RFQ_LLRF:ResCtrl1   | 1:PhaseFit.VALB' | = 5                 |                  |           |
| ▼ INPE '         | RFQ_LLRF:ResCtrl1:Pl   | hase_Df.SEVR' (  | ai) = NO_ALARM      |                  |           |
| ▼ IN             | P 'RFQ_LLRF:ResCtrl1   | 1:PhaseFit.VALB' | (genSub) = 5        |                  |           |
|                  | INPA 'RFQ_LLRF:FC      | M1:Decay WfR'    | (waveform) = 983    | 5, 9829, 9715, 9 | 693. 9639 |

#### Localization

## **CSS** Translations

- All: (US) English
- Most: German
- Few: French, Chinese

# Could be 日本!

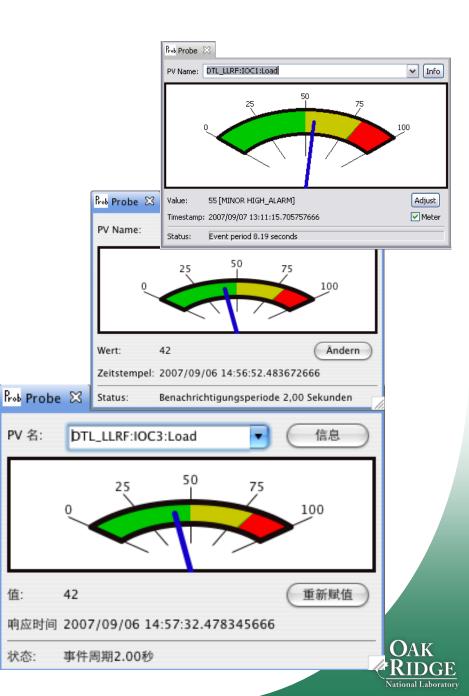

#### **Data Browser**

#### Plot 'live' and historic data over time

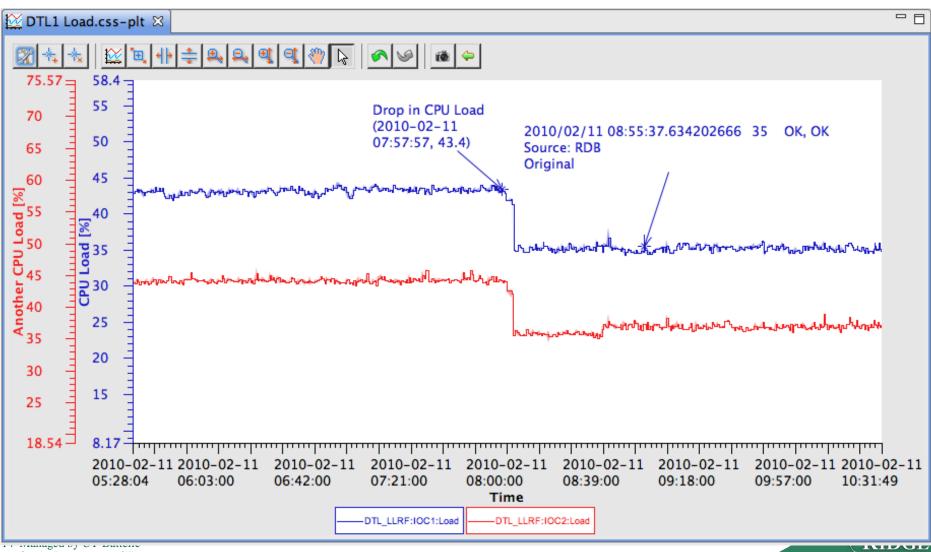

#### **Data Browser**

#### **Archive search, Plot Configuration**

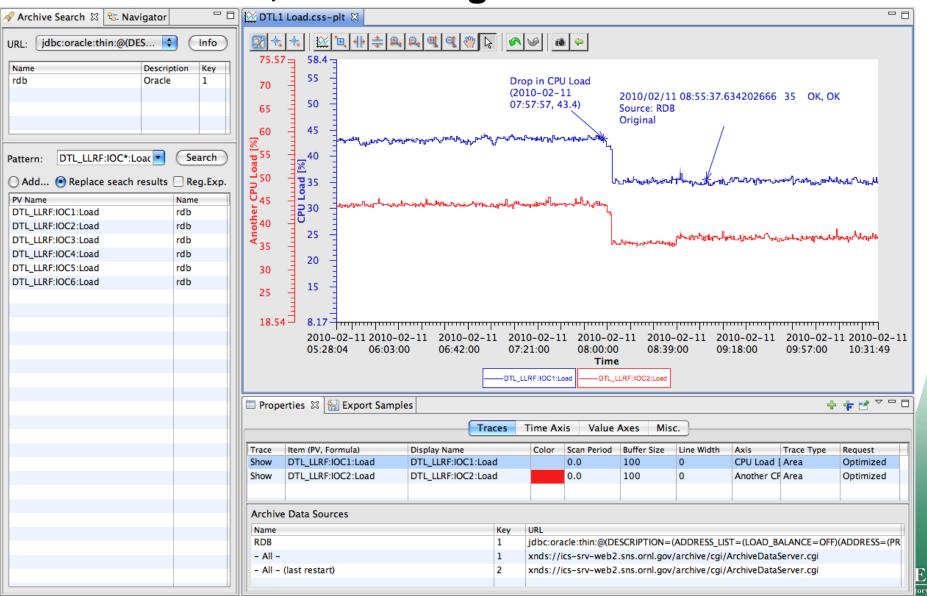

# **Alarm System (BEAST)**

#### Tabular or Tree view, voice annunciations, ...

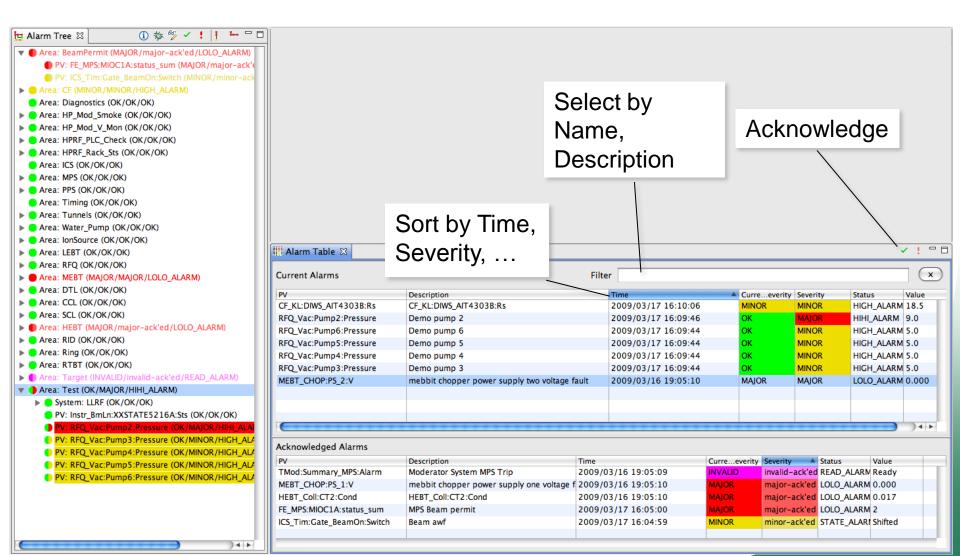

# **Flexible Layout**

- Panels can be closed, reopened, repositioned
- Multiple Perspectives
  - Name, Save, Restore
- Multiple document instances share same configuration panels

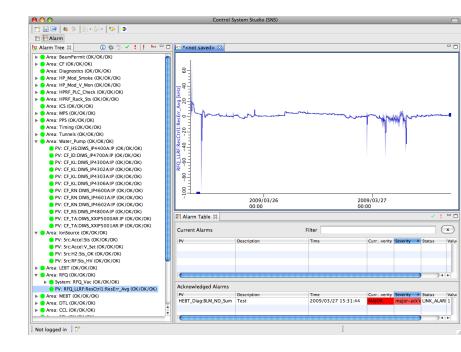

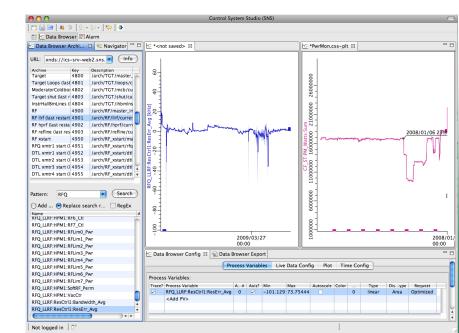

#### **CSS PV Exchange**

# PV in <u>any</u> CSS Tool → Context Menu → Select other PV Tools

#### - Opens other tool with that PV

| Current Alarms               |                                           | Filter       |                                                              |         |                               |          | (            | ×    |
|------------------------------|-------------------------------------------|--------------|--------------------------------------------------------------|---------|-------------------------------|----------|--------------|------|
| PV                           | Description                               |              | Time                                                         | Curreev | verity Severity               | Status   |              | Valu |
| RFQ_Vac:Pump2:Pressure       | Demo pump 2                               |              | 2009/03/17 16:48:10                                          | ОК      | MAJOR                         | HIHI_/   | ALARM        | 9.0  |
| RFQ_Vac:Pump6:Pressure       | Demo pump 6                               |              | 2009/03/17 16:48:08                                          | ОК      | MINOR                         | HIGH.    | ALARM        | 5.0  |
| RFQ_Vac:Pump5:Pressure       | Demo pump 5                               |              | 2009/03/17 16:48:08                                          | ОК      | MINOR                         | HIGH.    | ALARM        | 5.0  |
| RFQ_Vac:Pump4:Pressure       | Demo pump 4                               |              | 2009/03/17 16:48:08                                          | ОК      | MINOR                         | HIGH.    | ALARM        | 5.0  |
| RFQ_Vac:Pump3:Pressure       | Demo pump 3                               |              | 2009/03/17 16:48:08                                          | ОК      | MINOR                         | HIGH.    | ALARM        | 5.0  |
| FE_MPS:MIOC1A:status_sum     | MPS Beam permit                           |              | 2009/03/17 16:46:28                                          | MAJOR   | MAJOR                         | LOLO     | ALARM        | 2    |
| ICS_Tim:Gate_BeamOn:Switch   | Beam awf                                  |              | 2009/03/17 16:46:27                                          | MINOR   | MINOR                         | STAT     | E_ALARI      | Shif |
| CF_KL:DIWS_AIT4303B:Rs       | CF_KL:DIWS_AIT4303B:Rs                    |              | 2009/03/17 16:10:06                                          | MINOR   | MINOR                         | HIGH     | ALARM        | 18   |
| MEBT_CHOP:PS_2:V             | mebbit chopper power supply two voltage f | ault         | <ul> <li>21:44:56</li> <li>i Check MEBT PS 2 Chop</li> </ul> |         | MAJOR                         |          | _ALARM       | 0.0  |
| Acknowledged Alarms          |                                           |              | MEBT Chopper PS 2 Sc                                         | reen    |                               |          |              |      |
| PV<br>TMod:Summary_MPS:Alarm | Description<br>Moderator System MPS Trip  | Time<br>200! | <ul><li>Logbook</li><li>Acknowledge</li></ul>                |         | C Data Brow                   |          | ilue<br>eady |      |
| MEBT_CHOP:PS_1:V             | mebbit chopper power supply one voltage f | 200          | Copy Pv Name to Clip                                         | a a sud | C Data Brow                   | ser view | 000          |      |
| HEBT_Coll:CT2:Cond           | HEBT_Coll:CT2:Cond                        | 200          | CSS                                                          |         | PV Table<br>Rack View         |          | 017          |      |
|                              |                                           |              | <sup>®</sup> Configure Item<br>→ Auto-size Columns           |         | 凹 PV Utility<br>赠 PV Fields ∖ | /iewer   |              |      |
|                              |                                           |              |                                                              |         | Rrobe                         |          |              | 4 1  |

#### **PV Fields Viewer**

| PV Fields    | Viewer 🔀             |            |               |      |                                  |                                |   |
|--------------|----------------------|------------|---------------|------|----------------------------------|--------------------------------|---|
| PV Name:     | HEBT_Coll:CT2:Cond   |            |               |      |                                  |                                | • |
| Record Type: | ai                   |            | IOC Nan       | ne:  | hebt-ldmp-ioc1                   |                                |   |
| Boot Date:   | 2009-3-3.15.12. 13.0 |            | Boot File     | : [  | /ade/epics/iocTop/R3.14.7/ring/d | ump/Devel/db/HEBT_Coll_PLC1.db |   |
| Field        |                      | DBD Type   | Value in File |      |                                  | Live Value                     |   |
| VAL          |                      |            |               |      |                                  | 0.015                          |   |
| DTYP         |                      | DBF_DEVICE | EtherlP       |      |                                  | EtherlP                        |   |
| ніні         |                      | DBF_DOUBLE | 18            |      |                                  | 21.000                         |   |
| LINR         |                      | DBF_MENU   | NO CONVERS    | ION  |                                  | NO CONVERSION                  |   |
| LLSV         |                      | DBF_MENU   | MAJOR         |      |                                  | MAJOR                          |   |
| PINI         |                      | DBF_MENU   | YES           |      |                                  | YES                            |   |
| EGU          |                      | DBF_STRING | MOhm          |      |                                  | MOhm                           |   |
| HOPR         |                      | DBF_DOUBLE | 20            |      |                                  | 20.000                         |   |
| PREC         |                      | DBF_SHORT  | 3             |      |                                  | 3                              |   |
| SCAN         |                      | DBF_MENU   | 1 second      |      |                                  | 1 second                       |   |
| INP          |                      | DBF_INLINK | @HEBT_Coll_F  | PLC1 | L PHC1R01[8]                     | @HEBT_Coll_PLC1 PHC1R01[8]     |   |
| LOPR         |                      | DBF_DOUBLE | -1            |      |                                  | -1.000                         |   |
| LOLO         |                      | DBF_DOUBLE | 3             |      |                                  | 0.000                          |   |
| HHSV         |                      | DBF_MENU   | MAJOR         |      |                                  | MAJOR                          |   |
| DESC         |                      | DBF_STRING | HEBT Skid Out | Con  | d                                | HEBT Skid Out Cond             |   |
| HYST         |                      | DBF_DOUBLE | 0.05          |      |                                  | 0.050                          |   |

#### **Detailed configuration info for a PV**

**@SNS:** Info in Oracle, live data from EPICS

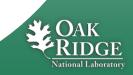

### **PV Fields Viewer: Site-Specific?**

Fine, but how would I benefit from an SNS-specific tool?

| PV Name:     | HEBT_Coll:CT2:Cond    |            |               |           |                                  |                                |   |
|--------------|-----------------------|------------|---------------|-----------|----------------------------------|--------------------------------|---|
| Record Type: | ai                    |            | IOC           | Name:     | hebt-ldmp-ioc1                   |                                | _ |
| Boot Date:   | 2009-3-3.15.12. 13. 0 |            | Boot          | ot File:  | /ade/epics/locTop/R3.14.7/ring/d | ump/Devel/db/HEBT_Coll_PLC1.db |   |
| Field        |                       | DBD Type   | Value in File | ile       |                                  | Live Value                     |   |
| VAL          |                       |            |               |           |                                  | 0.015                          |   |
| DTYP         |                       | DBF_DEVICE | EtherlP       |           |                                  | EtherlP                        |   |
| ніні         |                       | DBF_DOUBLE | 18            |           |                                  | 21.000                         |   |
| LINR         |                       | DBF_MENU   | NO CONVE      | /ER SION  |                                  | NO CONVERSION                  |   |
| LLSV         |                       | DBF_MENU   | MAJOR         |           |                                  | MAJOR                          |   |
| PINI         |                       | DBF_MENU   | YES           |           |                                  | YES                            |   |
| EGU          |                       | DBF_STRING | MOhm          |           |                                  | MOhm                           |   |
| HOPR         |                       | DBF_DOUBLE | 20            |           |                                  | 20.000                         |   |
| PREC         |                       | DBF_SHORT  | 3             |           |                                  | 3                              |   |
| SCAN         |                       | DBF_MENU   | 1 second      |           |                                  | 1 second                       |   |
| INP          |                       | DBF_INLINK | @HEBT_Co      | ColLPLC   | 1 PHC1R01[8]                     | @HEBT_Coll_PLC1 PHC1R01[8]     |   |
| LOPR         |                       | DBF_DOUBLE | -1            |           |                                  | -1.000                         |   |
| LOLO         |                       | DBF_DOUBLE | 3             |           |                                  | 0.000                          |   |
| HHSV         |                       | DBF_MENU   | MAJOR         |           |                                  | MAJOR                          |   |
| DESC         |                       | DBF_STRING | HEBT Skid     | d Out Cor | 1d                               | HEBT Skid Out Cond             |   |
| HYST         |                       | DBF_DOUBLE | 0.05          |           |                                  | 0.050                          |   |
|              |                       |            |               |           |                                  |                                |   |

#### It's "Pluggable"!

#### You can provide the glue code to your EPICS config in RDB, LDAP, text files

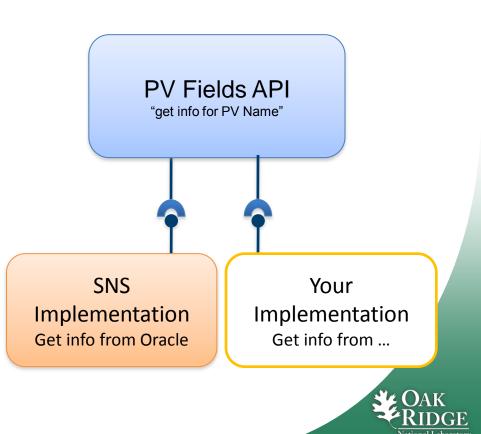

### **Integrated Help, Preferences**

- Uniform access to settings, searchable help
  - Applications
  - Support Libraries
    - Logging
    - Control System access

| ype filter text                                                                                                    | EPICS                                                                                                    |                                                                                                    | ⇔ ▼ ⇔ ▼ ▼          |
|----------------------------------------------------------------------------------------------------|----------------------------------------------------------------------------------------------------|----------------------------------------------------------------------------------------------------|--------------------|
| CSS Applications<br>Alarm<br>Debugging<br>Diagnostics<br>Display<br>BOY<br>EDM20PI Conve<br>PACE<br>adl2boy<br>Editors<br>Management<br>Others<br>Test<br>Trends<br>Data Browser<br>RDB Archive<br>Utilities<br>CSS Core<br>Authentication Setti<br>E-Mail<br>EPICS<br>JAAS Authenticatior<br>LDAP Authorization<br>Logging<br>Onsite Subnets<br>Process Variables | Subscription criteri<br>Value change<br>addr_list:<br>auto_addr_list:<br>conn_tmo:<br>beacon_period:<br>repeater_port:<br>server_port: | JNI (requires OS-specific binarie<br>a:<br>Archive Deadband change<br>127.0.0.1<br>30.0<br>15.0<br>5065<br>5064<br>160000<br>Restore De | Alarm state change |

21 Managed by UT-Battelle for the Department of Energy

|                         |                                                                                 | 2 |
|-------------------------|---------------------------------------------------------------------------------|---|
| C Help - Css            |                                                                                 | 5 |
| Search:                 | Go Scope: All topics                                                            |   |
| Conten 👜 🗸 🛛 🚀 🗖 🖾      | (구 수 🟠 🍰 🖷 🗎                                                                    | 3 |
| 🗉 🗐 CSS Applications    | CSS Core >                                                                      | * |
| 🖻 💷 Display             |                                                                                 |   |
| 🗉 🖾 PACE Editor         | EPICS Library                                                                   |   |
| EDM2OPI Converter       | LI ICS LIDI al y                                                                |   |
| 🗉 💷 RDB Table Editor    |                                                                                 |   |
| 🗉 💷 adl2Boy - Converter | This provides the ChannelAccess (CA) client library for accessing Process       |   |
| PV Table                | Variables on EPICS IOCs via the network.                                        |   |
| 🗉 💷 Best OPI Yet (BOY)  |                                                                                 |   |
| Alarm                   | Preferences                                                                     |   |
| 🗉 🚅 Trends              |                                                                                 |   |
| 🗉 💷 Data Browser        | There are two main items to configure:                                          |   |
| 🗉 🚅 Diagnostic Tools    | , , , , , , , , , , , , , , , , , , ,                                           |   |
| Debugging               | JCA Context:                                                                    |   |
| 🗎 Management            | There is a pure Java as well as a JNI implementation available. The             |   |
| Editors                 | pure Java version is the default because it is easier to install and            |   |
| 🗉 🚅 Utilities           | should work "out of the box", while the JNI implementation might                |   |
| 🗎 Test                  | provide maximum compatibility with existing EPICS installations.                |   |
| 🗉 💴 Other               | <ul> <li>addr_list and auto_addr_list;</li> </ul>                               |   |
| 🗉 🙆 CSS Core            | If all CA servers (IOCs) are on the same subnet as the computer                 |   |
| User Interface          | running the CSS application, you can stay with the default: Empty               |   |
| Preferences             | addr_list, using auto_addr_list. Otherwise, if you need to access PVs           |   |
| EPICS Library           | on a gateway or in another subnet, list the IP addresses of IOCs or             |   |
| E-Mail                  | IOC subnets in the addr_list, and un-check the auto_addr_list. For              | Ξ |
| Process Variables       | details on this as well as the remaining settings, refer to the EPICS           |   |
| E SNS CSS               | Channel Access reference manual.                                                |   |
| SNS CSS Overview        |                                                                                 |   |
|                         | Note that changes require a restart of the application, they do not take effect |   |
|                         | at runtime!                                                                     |   |

**Default Settings** 

## **BOY – Best OPI, Yet**

#### **Operator Interface Editor**

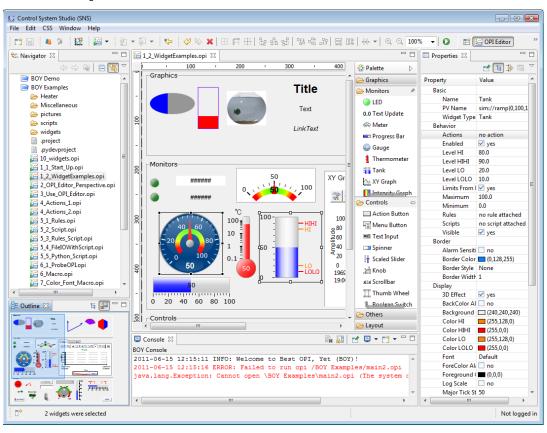

#### Runtime

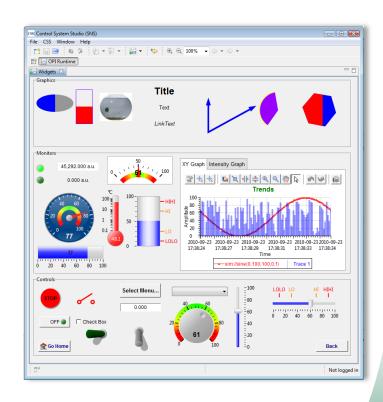

Similar to EDM, MEDM, SDS, DM2K, but possibly better

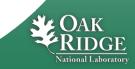

#### **OPI Editor**

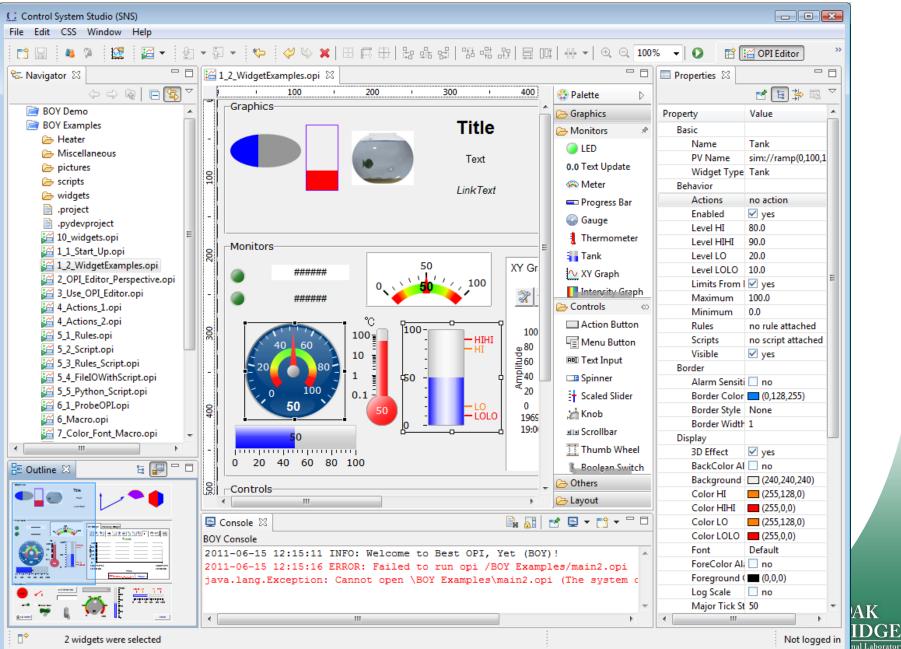

23 N

# **Simple Things are Easy**

- 1. Drag a widget, e.g. Knob, from palette to editor
- 2. Enter the PV name in Properties view
- 3. Click the "Run" O button to execute!

## What you will get

- ✓ PV value as text and via knob position
- ✓ PV severity reflected in border color
- ✓ PV name and value shown in tool-tip
- ✓ PV's display limits set the knob's default range
- ✓ Indicate 'disconnected' state via a pink border
- Widget will be greyed-out if read-only

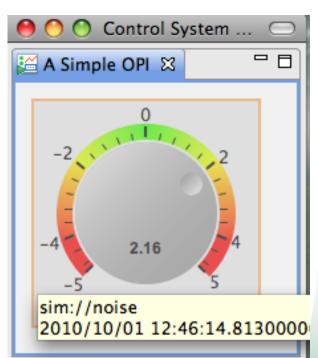

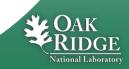

# **Editing Features**

#### Add Widgets

- Drag & Drop from Palette
- Copy/paste, Ctrl+Drag existing widgets to duplicate

- Snap to grid, guideline, other widgets

- Align, distribute

#### Select multiple widgets to

- Edit common properties
- Adjust size or move around

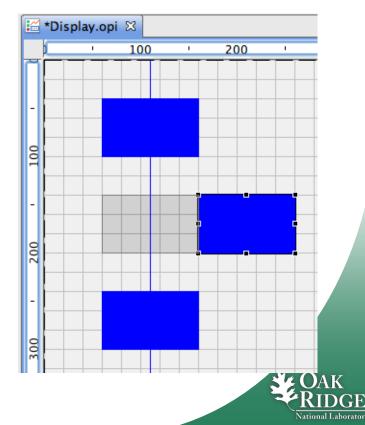

O

# **Screen Navigation**

- Idea: Minimize number of open screens.
- Similar to Web Browser links:
  - Default: Related displays replace the current display.
  - Optional open in 'tabs' or new window
  - Allow previous/next navigation over display history

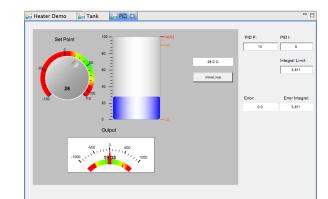

**Displays in 'Tabs'** 

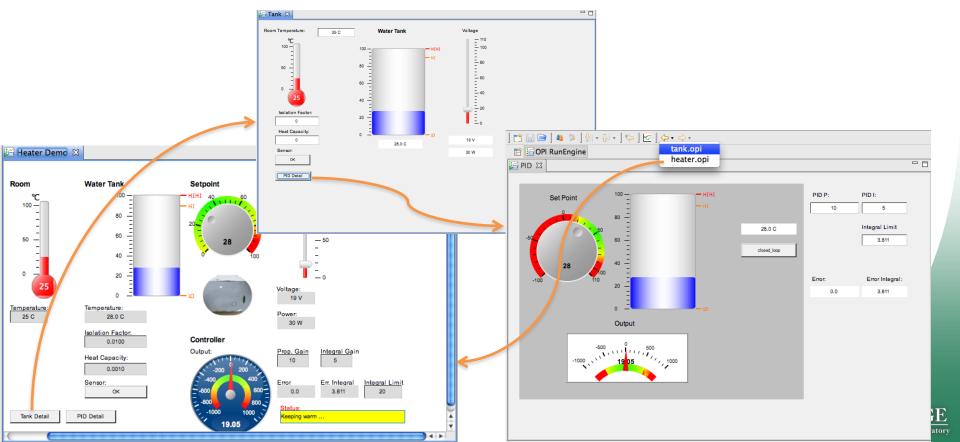

#### Send PV name to other CSS tools

# Use common CSS Process Variable context menu to send PV name to other CSS tools

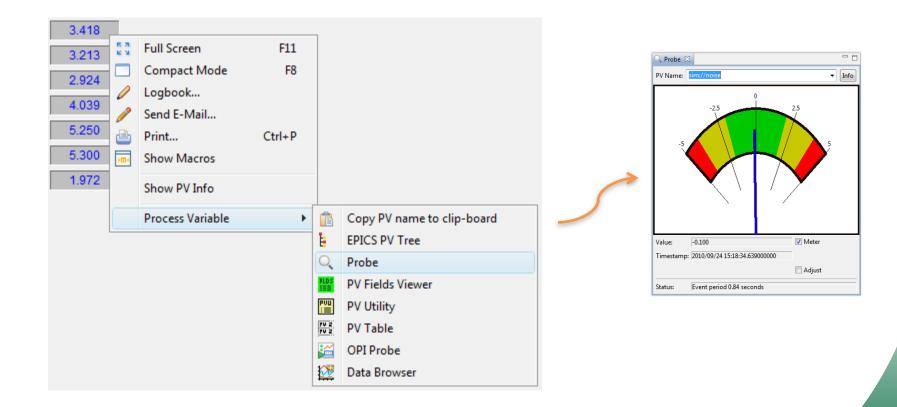

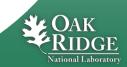

# **Rules, Scripts**

#### **Rules create dynamic displays**

- Easy:  $PV \rightarrow Widget Property$ 

#### Scripts can to "anything"

- Read PVs,
   change widget properties,
   open dialog, ...
- JavaScript or Python (Jython)

| Rule Name: Blinking Rule<br>Property: Background Color | •             |                       |         |
|--------------------------------------------------------|---------------|-----------------------|---------|
| Expressions                                            |               | Input PVs             |         |
| Boolean Expression                                     | Output Value  | PV Name               | Trigger |
| pv0==0<br>pv0==1                                       | Red<br>Yellow | sim://ramp(0,1,1,0.5) | ✓ yes   |
| < III                                                  |               |                       |         |

| 🕈 KnobValueDialog.js 🛛                                                  |   |
|-------------------------------------------------------------------------|---|
| <pre>1 importPackage(Packages.org.eclipse.jface.dialogs);</pre>         | * |
| <pre>2importPackage(Packages.org.csstudio.opibuilder.scriptUtil);</pre> |   |
| 3                                                                       |   |
| <pre>4var flagName = "popped";</pre>                                    |   |
| 5                                                                       |   |
| <pre>6if(widgetController.getExternalObject(flagName) == null){</pre>   |   |
| 7 widgetController.setExternalObject(flagName, false);                  |   |
| 8}                                                                      |   |
| 9                                                                       |   |
| <pre>10var b = widgetController.getExternalObject(flagName);</pre>      |   |
| 11                                                                      |   |
| 12if(PVUtil.getDouble(pvArray[0]) > 80){                                |   |
| <pre>13 if( b == false) {</pre>                                         |   |
| <pre>14 widgetController.setExternalObject(flagName, true);</pre>       |   |
| 15 MessageDialog.openWarning(                                           |   |
| 16 null, "Warning", "The temperature you set is too high!");            |   |
| 17 }                                                                    |   |
| 18                                                                      |   |
| 19}else if (b == true){                                                 |   |
| <pre>20 widgetController.setExternalObject(flagName, false);</pre>      |   |
| 21}                                                                     |   |
| ·                                                                       | Ŧ |
| 4                                                                       | • |

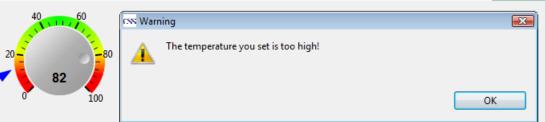

#### **SNS Examples**

|            |                                                                    | SNS                   | Timir                     | ng Rec           | eiver T                                | lest Ben                            | ch               |                              |                |  |
|------------|--------------------------------------------------------------------|-----------------------|---------------------------|------------------|----------------------------------------|-------------------------------------|------------------|------------------------------|----------------|--|
| rd A (0x0) | Card B (0x08                                                       | 0000)                 |                           |                  |                                        |                                     |                  |                              |                |  |
| -Board I   |                                                                    | SNS Timina Re         | ceiver VME Boa            | ard V232S        |                                        | Board Rev -                         | Ba               | ase Address 0x0              |                |  |
| Firmw      | Firmware Version FW v 0.000 Date 02 24 2011                        |                       |                           |                  |                                        | Board SN 0x0                        | Geog Address 0x8 |                              |                |  |
|            | Event #<br>0-255                                                   | DelayTurns<br>0-65535 | Delay 1/64th<br>Turn 0-63 | Delay Time<br>us | Pulse Width<br>1/64th Turn<br>0-262143 | Pulse Width<br>Time us              |                  | Inverted<br>Output<br>Output | Manual<br>Fire |  |
| CH1        | 1                                                                  | 2                     | 3                         | 0000.000         | 4                                      | 0000.000                            |                  |                              |                |  |
| CH2        | 5                                                                  | 6                     | 7                         | 000.000          | 8                                      | 0000.000                            |                  |                              |                |  |
| CH3        | 9                                                                  | 10                    | 11                        | 000.000          | 12                                     | 0000.000                            |                  |                              |                |  |
| CH4        | 0                                                                  | 0                     | 0                         | 000.000          | 0                                      | 0000.000                            |                  |                              |                |  |
| CH5        | 0                                                                  | 0                     | 0                         | 000.000          | 0                                      | 0000.000                            |                  |                              |                |  |
| CH6        | 0                                                                  | 0                     | 0                         | 0000.000         | 0                                      | 0000.000                            |                  |                              |                |  |
| CH7        | 0                                                                  | 0                     | 0                         | 000.000          | 0                                      | 000.000                             |                  |                              |                |  |
| CH8        | 3                                                                  | 0                     | 0                         | 000.000          | 0                                      | 0000.000                            |                  |                              |                |  |
| Scrate     | chPad                                                              |                       |                           |                  |                                        | Grouping Contain                    |                  |                              |                |  |
|            | ScratchPad 0xC8 0xCFA71 0xCFA6D Auto Test                          |                       |                           |                  |                                        | Temp Limit Set 55<br>Temperature 25 |                  | _                            |                |  |
|            | ScratchPad 0xCC 0xCFA71 0xCFA6D<br>ScratchPad 0xD0 0xCFA71 0xCFA6D |                       |                           |                  |                                        |                                     |                  |                              |                |  |
|            | tchPad 0xD4                                                        |                       | 0xCF                      |                  |                                        |                                     |                  |                              |                |  |
|            |                                                                    | trary Address         |                           |                  |                                        |                                     |                  |                              |                |  |
|            | t_Address                                                          |                       | 0xC8                      | Data at          | Offset_Address:<br>31:24 I             | 23:16                               | 15:8             | . 7:                         |                |  |
| Dat        | a to Write                                                         | 0xCE263               | 0xCFA6D                   |                  | 51:24                                  |                                     |                  |                              |                |  |

**EXAMPLE COAK** RIDGE National Laboratory

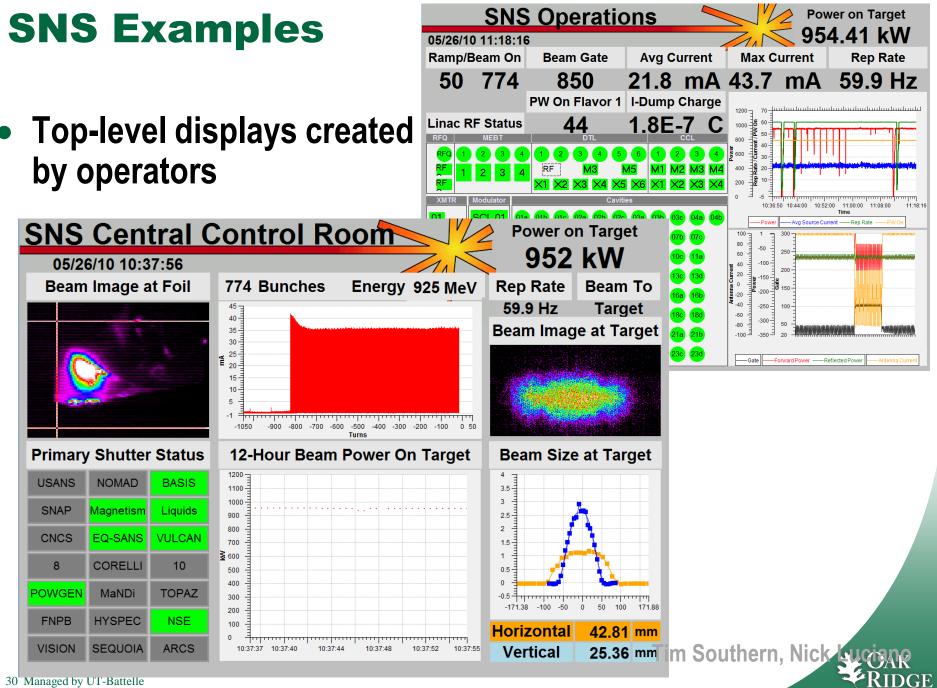

National Laborator

for the Department of Energy

### **SNS "Steering" Tool**

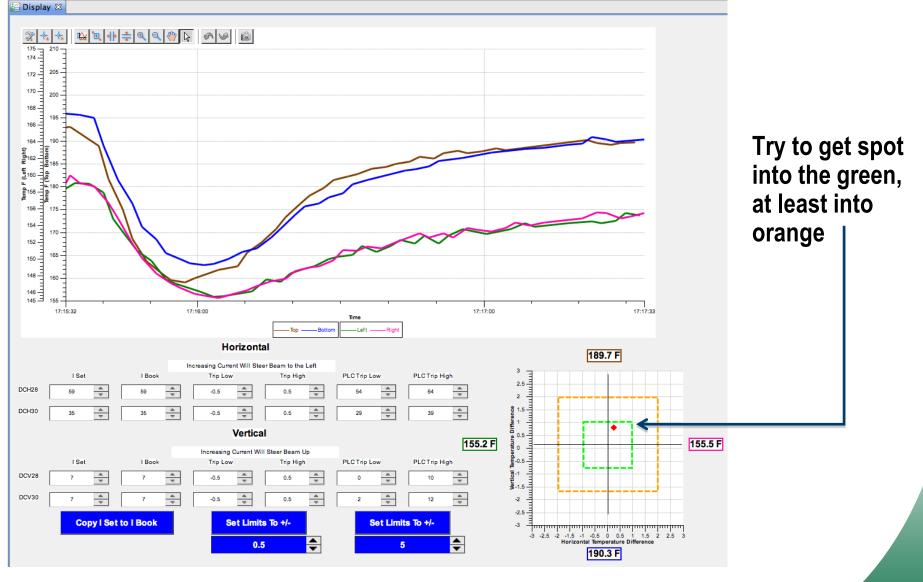

31 Managed by UT-Battelle for the Department of Energy Tim Southern, Nick Luciane

National Laborator

## **Two Views of CSS**

#### Developer

- Understands Toolkit, Architecture, Java, Eclipse
- Installs CSS in control room
- Offers CSS download for local office users
- Extends CSS for local needs

# End User

– Uses CSS

http://www.citytowninfo.com/images/education-articles/how-to-become-a-software-engineer-2.jpg

http://www.wendolene.co.uk/Pictures/Happy.jpg

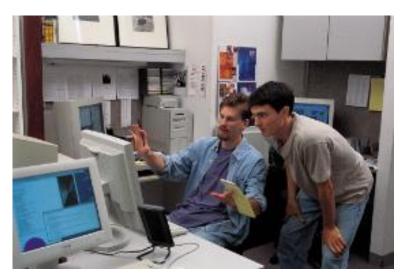

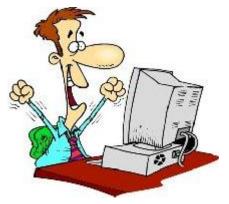

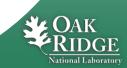

#### **Hardest Part: Starting Site-Specific Setup**

- 1. Decide which parts of SNS you need
- 2. Web site: Initial download

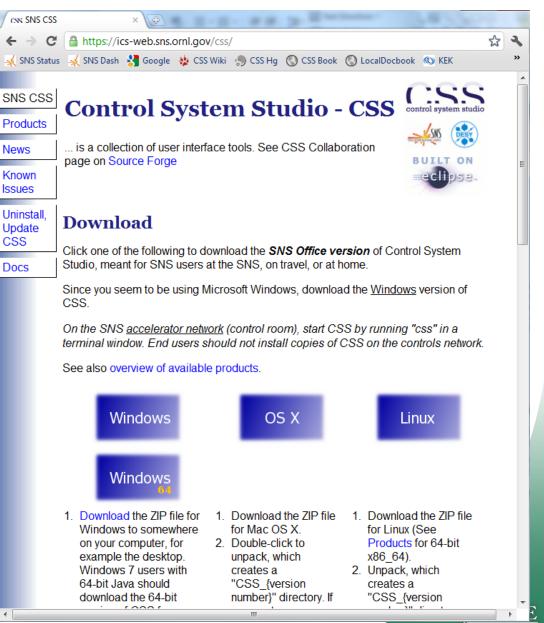

# ... Site-Specific Setup

- 1. Select..
- 2. Web site
- 3. Product: Tools and settings for your users at your site

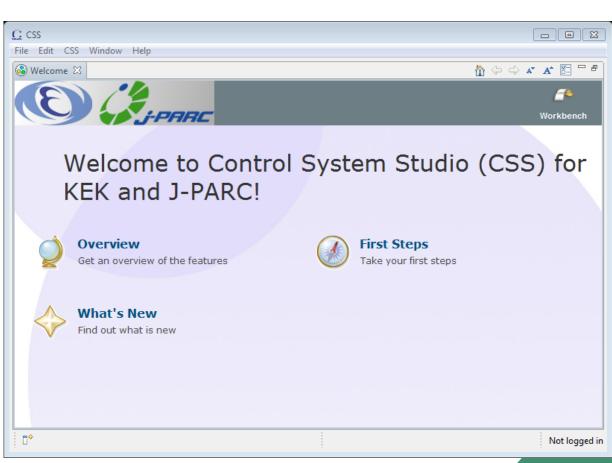

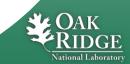

# ... Site-Specific Setup

1. Select

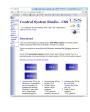

X

- 2. Web site
- 3. Product for your site

4. Automated updates

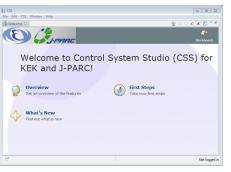

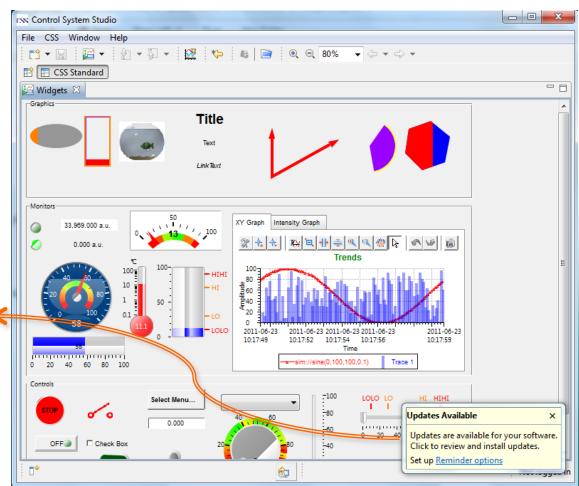

#### Updates Available

Updates are available for your software. Click to review and install updates.

Set up Reminder options

#### **Need Site-Specific Setup**

Developer: Select,... automated updates

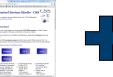

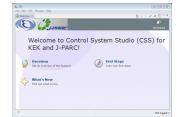

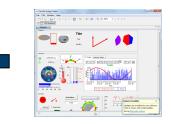

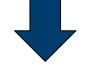

# End User: Happy

#### Steep Learning Curve for Developers

- ... but also many Books, online Tutorials
- Invest to learn it, and you'll like it

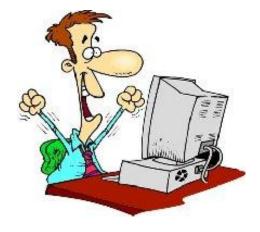

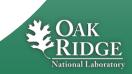

# So What is CSS?

Various control-system tools combined into a consistent product

Excellent for end-users!

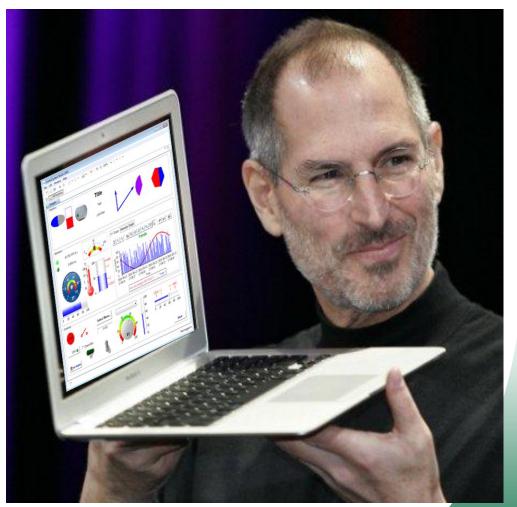

Based on http://buzzynews.com/wp-content/uploads/2008/01/steve-jobs-presentele-mac-book-air-lordinateur-portable-le-plus-fin-du-monde.jpg

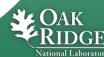

#### Links

- CSS
  - <u>http://cs-studio.sourceforge.net/</u>
  - <u>http://sourceforge.net/apps/trac/cs-studio</u>
- Eclipse
  - http://www.eclipse.org/

 Similar projects, Beam Line Data Acquisition GDA: Diamond Light Source, UK <u>http://www.opengda.org/</u>

GumTree: ANSTO, Australia http://docs.codehaus.org/display/GUMTREE/Home

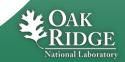